## **BDS-Mail-Adresse; hier: Änderung Passwort nur im Kundencenter**

1. Einloggen unter: **[https://login.mittwald.de](https://login.mittwald.de/)** mit Ihrer **vollständigen BDS-Mailadresse** oder Ihrer **Kundennummer** (**p152440p\*\*\*\***) und Ihrem **Passwort**.

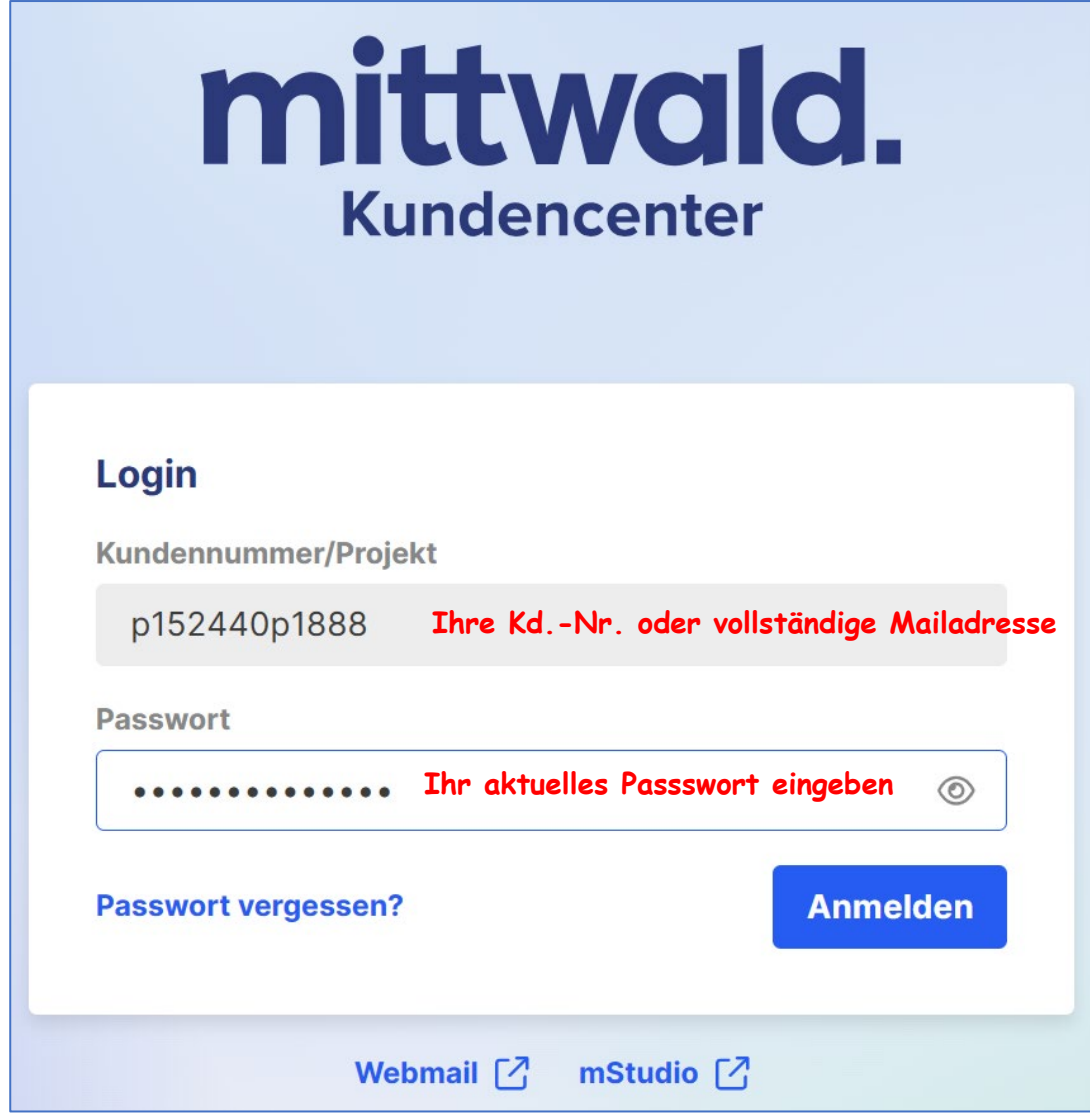

2. Es öffnet sich dieses Fenster:

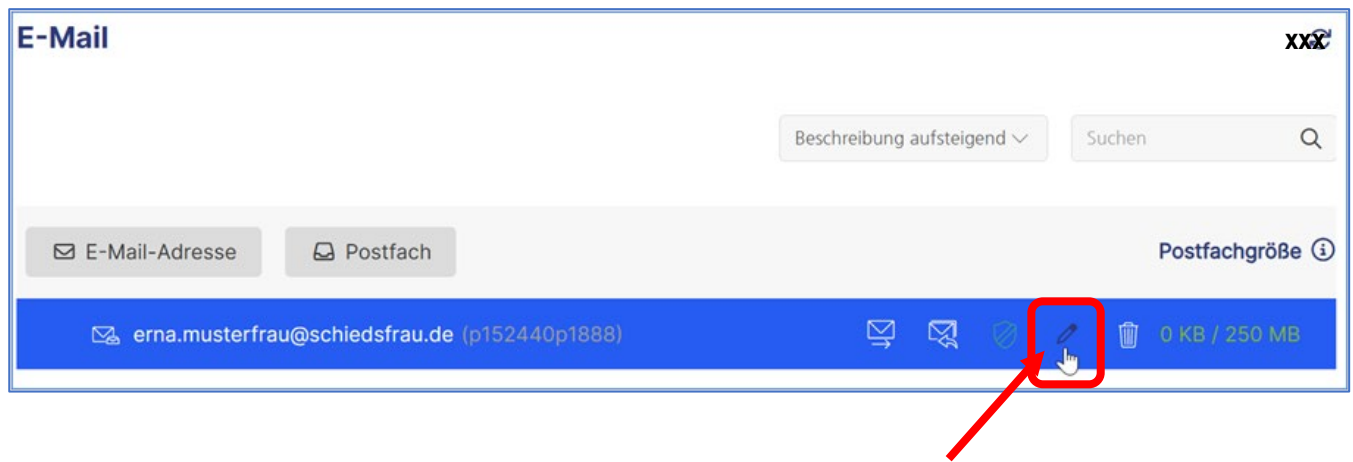

Hier bitte den "Bleistift" betätigen!

3. Anschließend öffnet sich dieses Fenster:

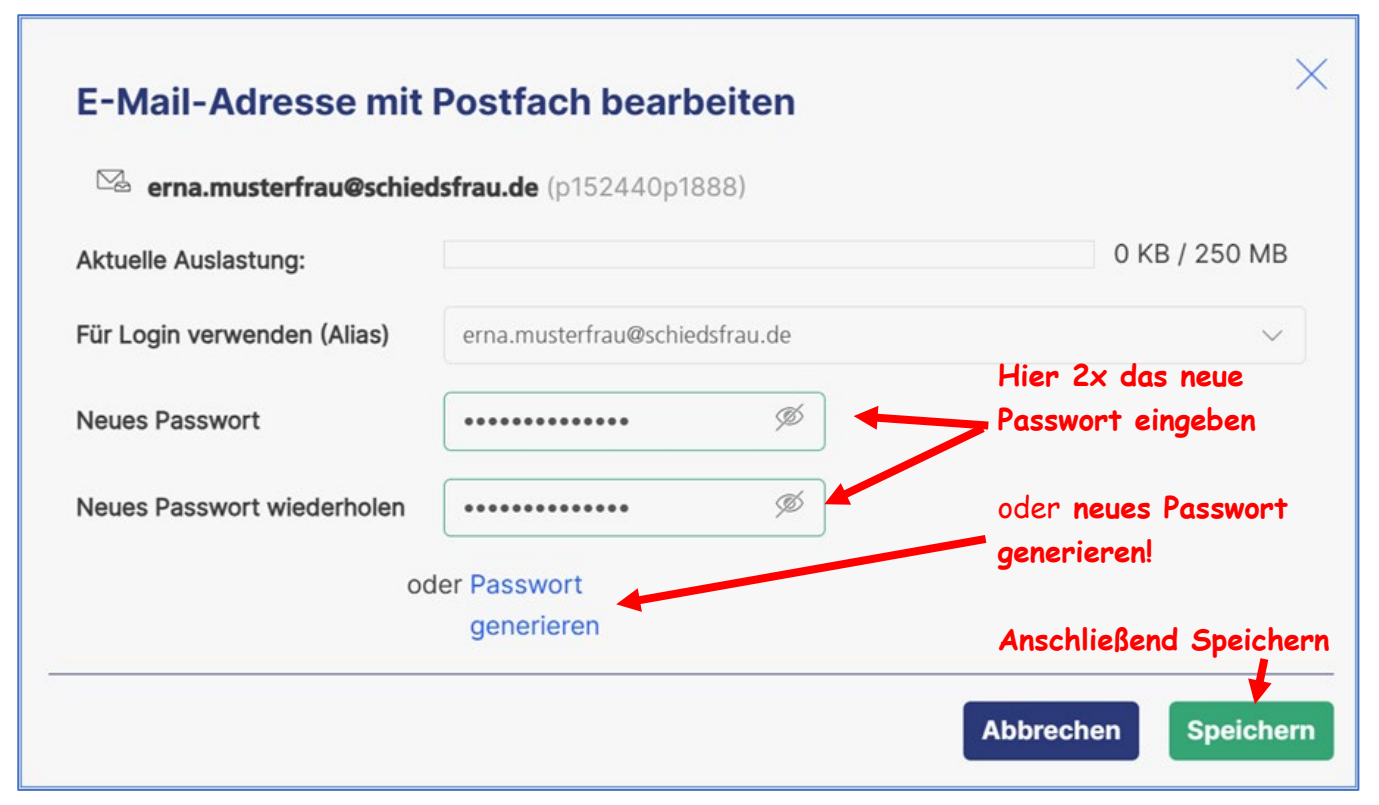

**Denken Sie bitte daran, dass Sie sich dieses Passwort notieren!**

## **4. Bei der Vergabe Ihres persönlichen Passworts bitte beachten:**

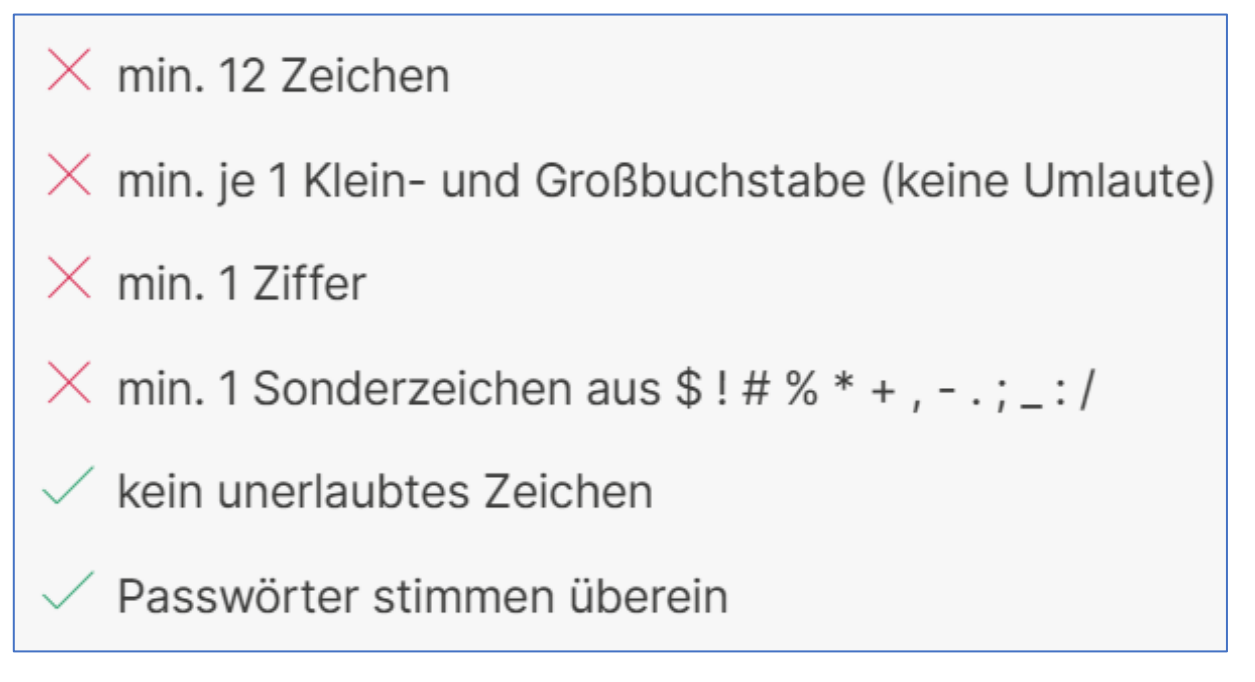